## a-data

## Guide til udtræk af omsætning

1. I topmenuen vælges "Udskrifter" og "Omsætning"

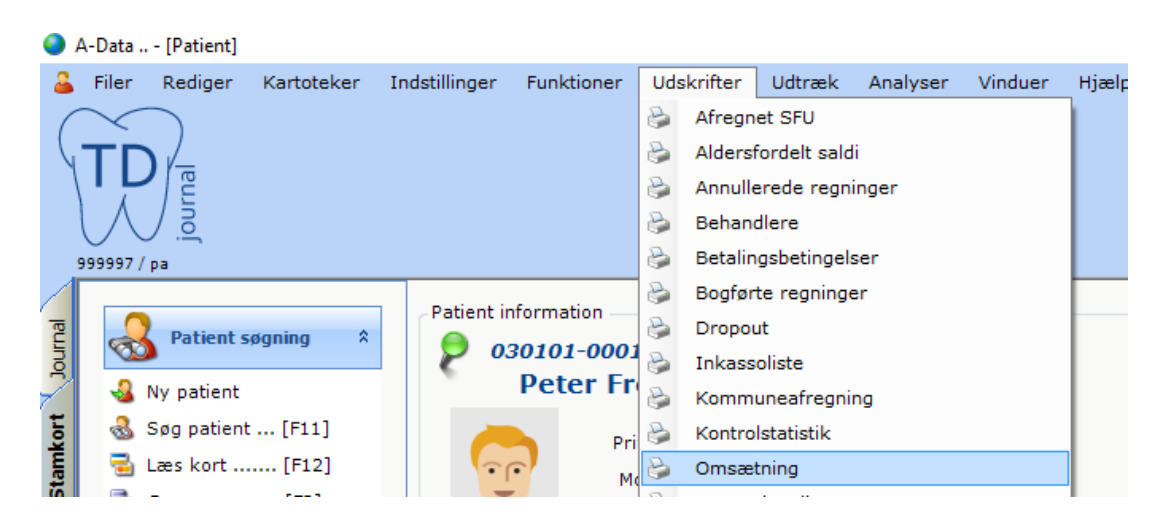

- 2. I det efterfølgende vindue kan følgende parametre sættes:
	- a. Under "Periode" vælges den ønskede periode.
	- b. Under udskrifttype kan der vælges mellem "Statistik" og "Specificeret". Statistik viser kun omsætningstal for den angivne periode, hvor "Specificeret" viser omsætningstal og regninger for den angivne periode. Der er også mulighed for kun at se regninger, indbetalinger eller afskrivninger.
	- c. I bundlinjen vælges der klinik og behandler. Hvis der skal laves udtræk for flere klinikker skal det gøres for hver enkelt klinik. Under "Vælg behandler" kan der vælges en enkelt behandler eller "[Alle]" for alle behandlere på den valgte klinik.
	- d. Til sidst skal der trykkes "Opdater rapport" for at generere udtrækket.

## a-data

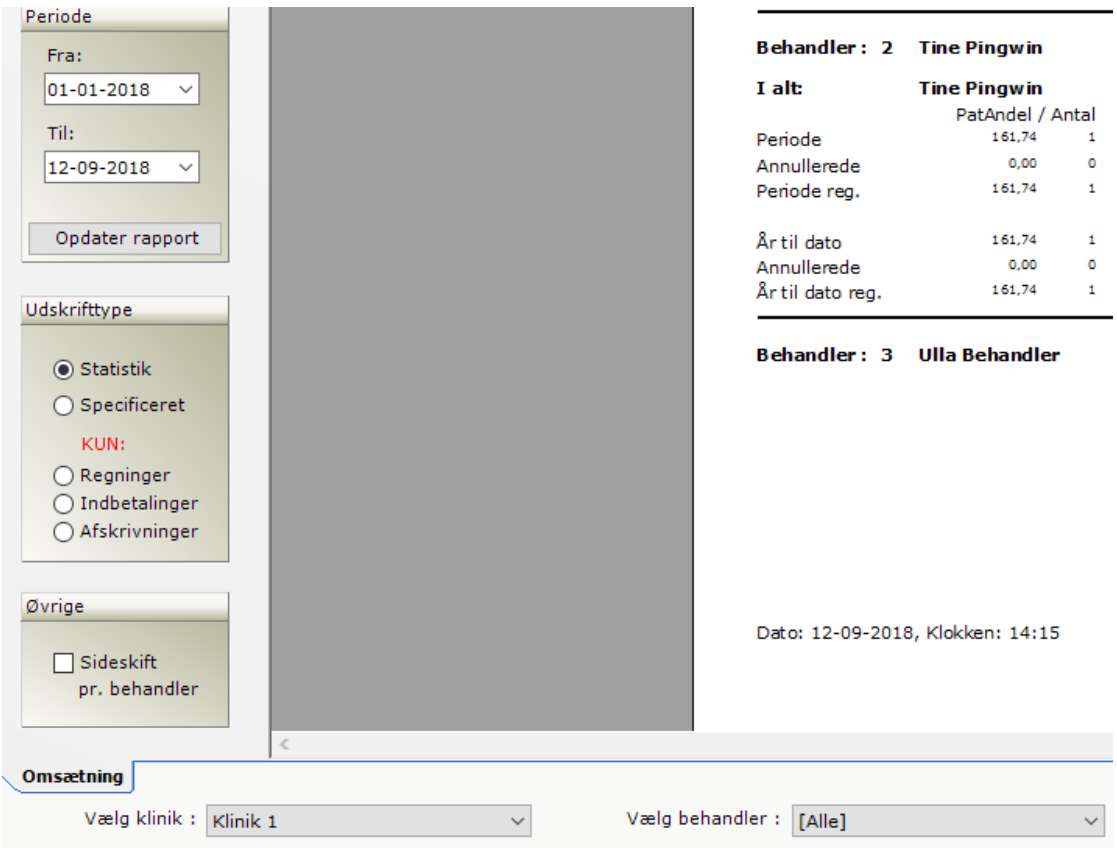

3. På omsætningsudskriftet vises der "Periode"- og "År til dato"-omsætningstal. Under "Periode" vises der omsætningstal for den angivne periode, og under "År til dato" vises der omsætningstal frem til den dato udskriftet blev lavet. Udskriftsdatoen vises også nede i venstre hjørne af udskriftet.